## **TYPO3 Core - Bug #70129**

## **DB Check-> Full Search-> Advanced Query go empty rows**

2015-09-26 21:39 - Harald Hochwald

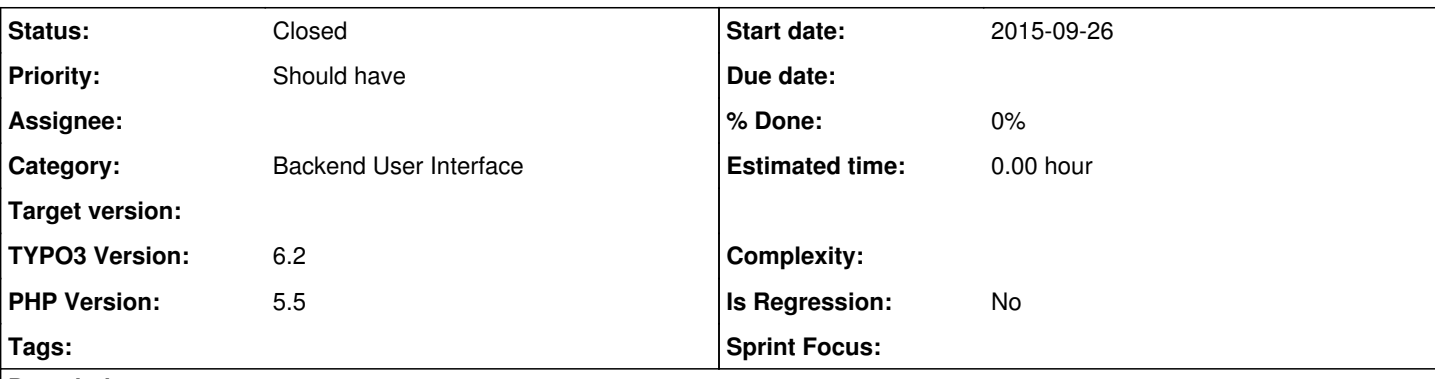

### **Description**

Hi,

when i use the system tool "db check"-> "full search"-> "advanced query" -> "csv report" i got the result "no rows selected"

when i call the db check the first time, i got a proper result. but when i just reload it, or add some additional field to "selected fields" i got this "no rows selected error.

and i got some php warnings on the top: PHP Warning PHP Warning: Invalid argument supplied for foreach() in /Applications/MAMP/htdocs/typo3\_src-6.2.15/typo3/sysext/core/Classes/Database/QueryGenerator.php line 912 PHP Warning PHP Warning: Invalid argument supplied for foreach() in

/Applications/MAMP/htdocs/typo3\_src-6.2.15/typo3/sysext/core/Classes/Database/QueryGenerator.php line 928

i got this error not on every table, on the table backend user it works fine, but for example the mails table (powermail) or any other extension table got the empy rows result on the second call (reload)

my first bug report & i hope i did and explained it correct thanks Harald

### **History**

### **#1 - 2015-10-08 20:51 - Harald Hochwald**

*- Assignee set to TYPO3 Release Team*

### **#2 - 2015-12-31 12:49 - Riccardo De Contardi**

*- Category set to Backend User Interface*

I get no php warning, but the same things happens on 6.2.16 and 8.0 (latest dev); also it does not depend on having selected "CVS Export";

What happens is that every time you update the query, some "weird" and unwanted where statement gets appended, and it does not happen every time, but only with some tables

I tried the following step:

1) DB Check > advanced query > select table: page 2) the default query is: select fields: uid,title that becomes:

SELECT uid, title, pid, deleted FROM pages WHERE ( pages.doktype LIKE '%%') AND pages.deleted=0 LIMIT 100

and that's ok.

3) now try to add at least one field e.g. "navigation title": when you click some "reload" button, the part "Make Query:" changes from "Type":"equals":"page" to "Type":"equals":"special" and the query becomes:

```
SELECT uid,title,nav_title,pid,deleted FROM pages WHERE (
```
when you try to modify by hand "Type":"equals":"special" into "Type":"equals":"page", that does not work and the reloads always reload "Type":"equals":"special". Selecting "Type":"equals":"standard" works.

Something similar happens with tt\_content table, but not for example with be\_users.

When you try to run the query with a plugin (I tried with the news plugin), the behavior is a bit more weird:

#### The initial (working) query is:

SELECT uid, title, pid, deleted FROM tx\_news\_domain\_model\_news WHERE ( tx\_news\_domain\_model\_news.sys\_language\_uid LIKE '%%') AND tx\_news\_domain\_model\_news.deleted=0 LIMIT 100

#### After selecting an additional field (e.g. teaser) and clicking on a reload button:

SELECT uid,title,teaser,pid,deleted FROM tx\_news\_domain\_model\_news WHERE ( tx\_news\_domain\_model\_news.sys\_language\_uid = '-1') AND tx\_news\_domain\_model\_news.deleted=0 LIMIT 100

so, again, it changes the WHERE sys\_language\_uid part. Funny thing is that in both cases the interface "Make Query:" shows: "language":"equals":"[all]" .

### **#3 - 2016-07-28 10:54 - Wouter Wolters**

*- Assignee deleted (TYPO3 Release Team)*

### **#4 - 2017-03-31 23:25 - Riccardo De Contardi**

I think that it still affects TYPO3 8.7-dev (latest master) (tried only with the "page" table)

### **#5 - 2018-07-18 23:45 - Riccardo De Contardi**

still affects TYPO3 9.4-dev (latest master) (tried only with the "page" table)

#### **#6 - 2020-04-24 17:37 - Riccardo De Contardi**

- *File cattura1.png added*
- *File cattura2.png added*
- *File cattura3.png added*

I guess it has been solved in the meanwhile: I repeated my test on comment 2 on 9.5.15 and these are the results:

# **Test 1: pages table**

1) DB Check > advanced query > select table: page

2) the default query is: "select fields:" "uid,title" and automatically adds "Type" "equals" "Standard"

## Make query

### Select a table:

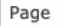

## Soloct fields:

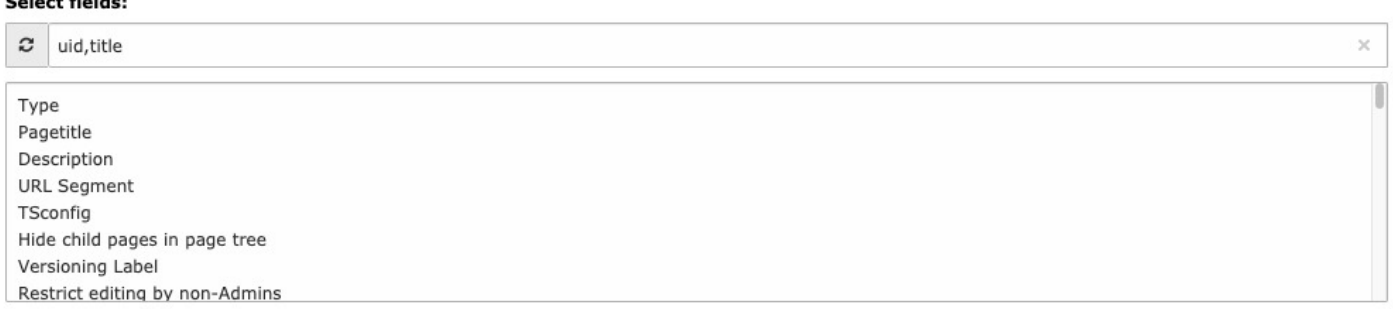

### **Make Query:**

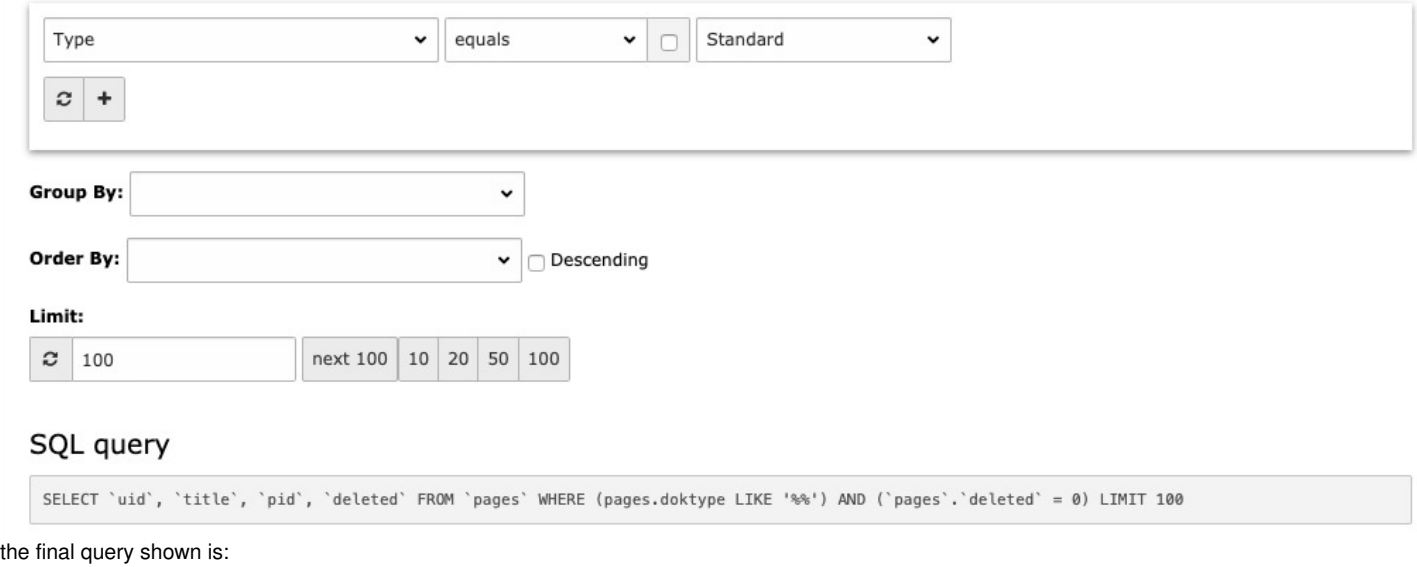

SELECT `uid`, `title`, `pid`, `deleted` FROM `pages` WHERE (pages.doktype LIKE '%%') AND (`pages`.`deleted` = 0) LIMIT 100

3) now try to add at least one field e.g. "navigation title": when you click some "reload" button, the part "Make Query:" still has "Type":"equals":"Standard" but now it is part of the query

 $\check{~}$ 

## Make query

### Select a table:

Page

Soloct fielder

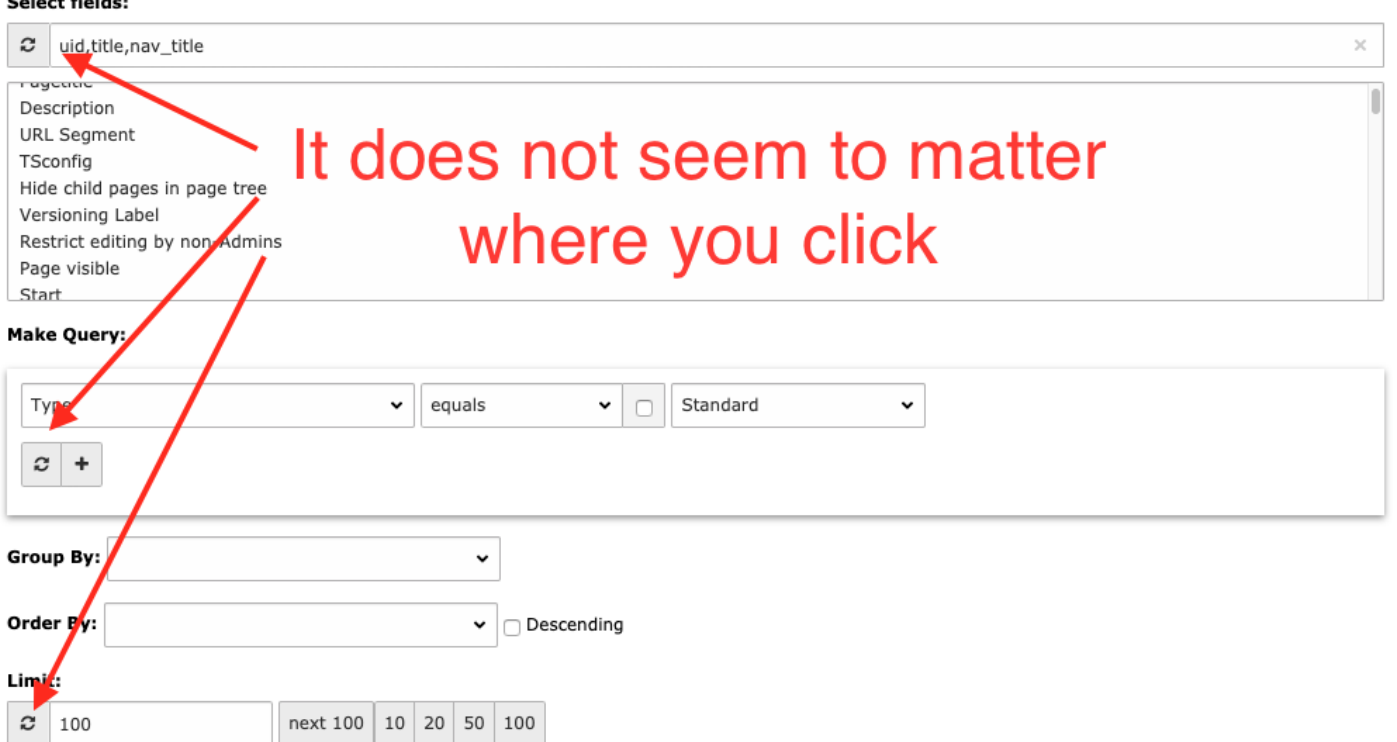

## SQL query

SELECT 'uid', 'title', 'nav\_title', 'pid', 'deleted' FROM 'pages' WHERE (pages.doktype = '1') AND ('pages'.'deleted' = 0) LIMIT 100

### Thus the query becomes:

SELECT `uid`, `title`, `nav\_title`, `pid`, `deleted` FROM `pages` WHERE (pages.doktype = '1') AND (`pages`.`de leted` = 0) LIMIT 100

### Test 2: be\_users table

1) DB Check > advanced query > select table: Backend user

2) the default query is: "select fields:" "uid,title" and automatically adds "Username" "contains" ""

 $\checkmark$ 

### Make query

Select a table:

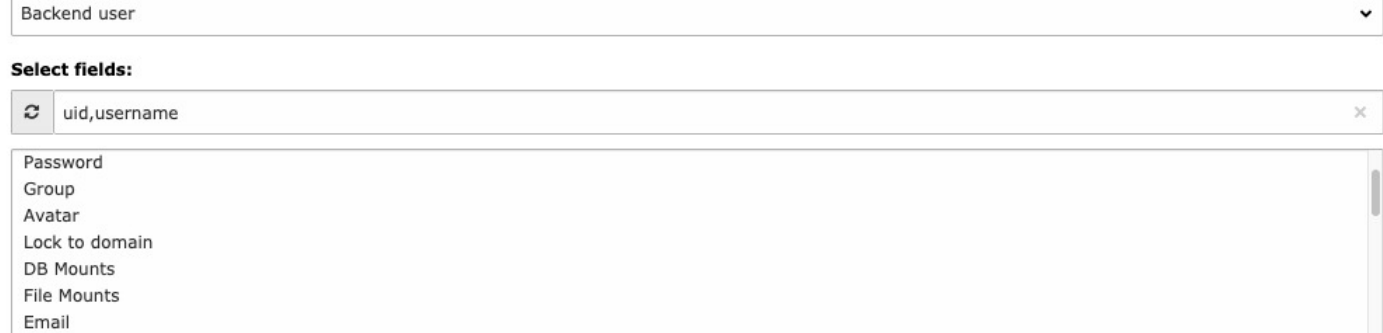

#### **Make Query:**

Name

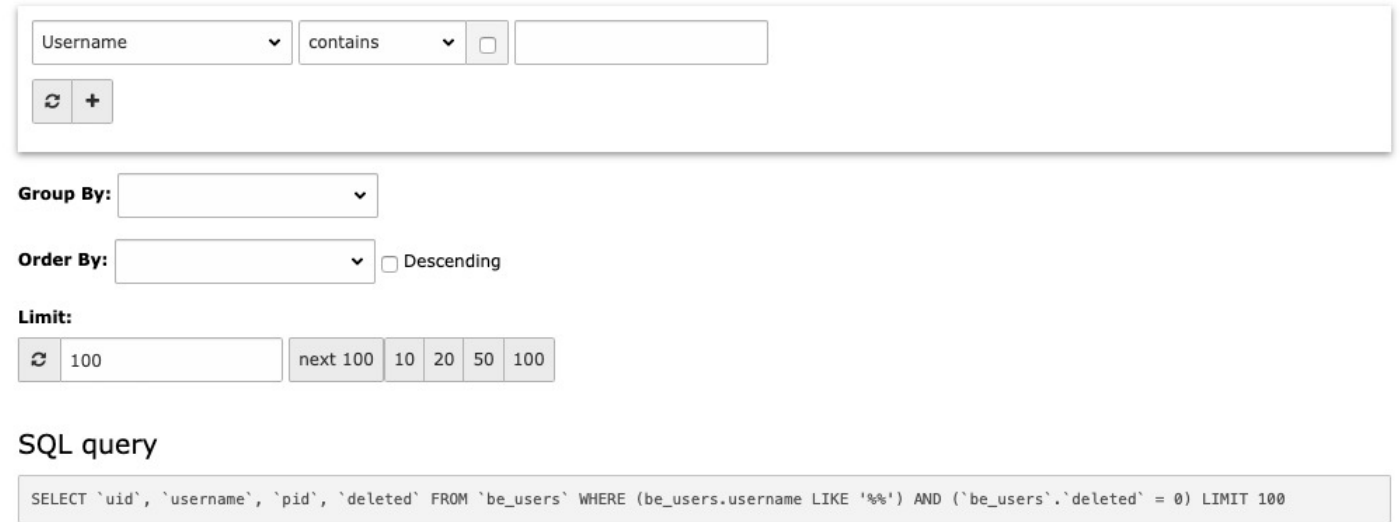

The query shown is:

SELECT `uid`, `username`, `pid`, `deleted` FROM `be\_users` WHERE (be\_users.username LIKE '%%') AND (`be\_users`  $\therefore$  deleted` = 0) LIMIT 100

3) now try to add at least one field e.g. "email": when you click some "reload" button, the part "Make Query:" still has "Username":"contains":"" and the final query becomes (I omit the screenshot):

```
SELECT `uid`, `username`, `email`, `pid`, `deleted` FROM `be_users` WHERE (be_users.username LIKE '%%') AND (`
be_users`.`deleted` = 0) LIMIT 100
```
# **Test 3: tx\_news\_domain\_model\_news table**

#### 1) DB Check > advanced query > select table: News

2) the default query is: "select fields:" "uid,title" and automatically adds "Language" "contains" "" and the query becomes (I omit the screenshot):

SELECT `uid`, `title`, `pid`, `deleted` FROM `tx\_news\_domain\_model\_news` WHERE (tx\_news\_domain\_model\_news.sys\_ language\_uid LIKE '%%') AND (`tx\_news\_domain\_model\_news`.`deleted` = 0) LIMIT 100

3) now try to add at least one field e.g. "teaser": when you click some "reload" button, the part "Make Query:" still has "Language":"contains":"" and the final query becomes (I omit the screenshot):

SELECT `uid`, `title`, `teaser`, `pid`, `deleted` FROM `tx\_news\_domain\_model\_news` WHERE (tx\_news\_domain\_model \_news.sys\_language\_uid LIKE '%%') AND (`tx\_news\_domain\_model\_news`.`deleted` = 0) LIMIT 100

Is this the expected behavior? Is a different test necessary?

#### **#7 - 2021-08-14 13:11 - Tymoteusz Motylewski**

*- Status changed from New to Resolved*

seems to be resolved as Richardo mentioned. If not, please open a new issue with steps how to reproduce it.

### **#8 - 2021-09-07 07:37 - Benni Mack**

*- Status changed from Resolved to Closed*

### **Files**

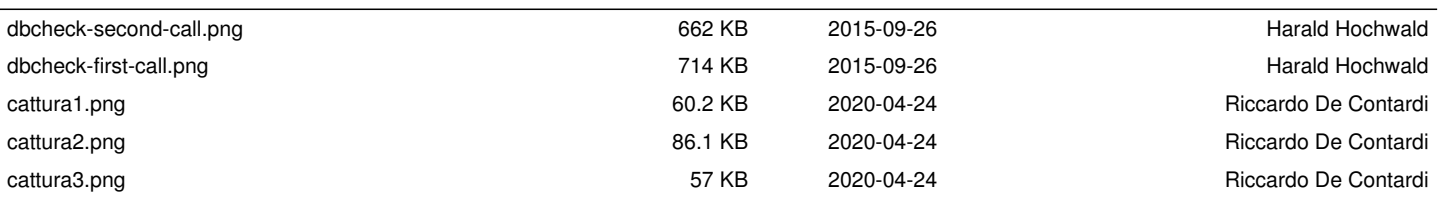